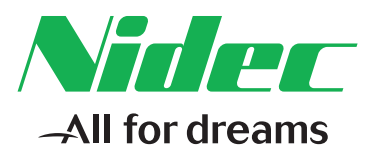

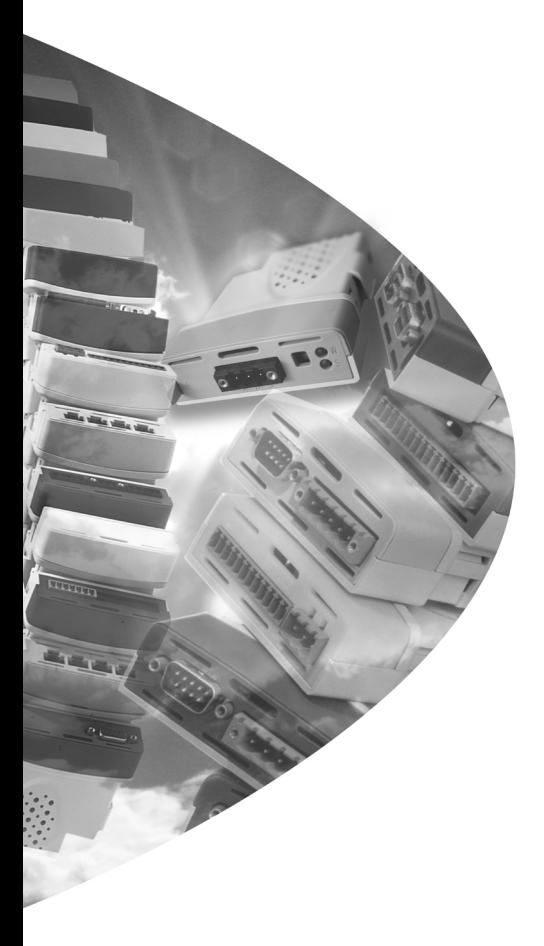

*User Guide*

# *SM-I/O 32*

Solutions Module for:

Unidrive SP Commander GP20 Digitax ST Affinity Commander SK

Part Number: 0471-0113-02 Issue: 2

#### **Original Instructions**

For the purposes of compliance with the EU Machinery Directive 2006/42/EC, the English version of this manual is the Original Instructions. Manuals in other languages are Translations of the Original Instructions.

#### **Documentation**

Manuals are available to download from the following locations: **http://www.drive-setup.com/ctdownloads**

The information contained in this manual is believed to be correct at the time of printing and does not form part of any contract. The manufacturer reserves the right to change the specification of the product and its performance, and the contents of the manual, without notice.

#### **Warranty and Liability**

In no event and under no circumstances shall the manufacturer be liable for damages and failures due to misuse, abuse, improper installation, or abnormal conditions of temperature, dust, or corrosion, or failures due to operation outside the published ratings. The manufacturer is not liable for consequential and incidental damages. Contact the supplier of the drive for full details of the warranty terms.

#### **Environmental policy**

Control Techniques Ltd operates an Environmental Management System (EMS) that conforms to the International Standard ISO 14001.

Further information on our Environmental Policy can be found at: **http://www.drive-setup.com/environment**

#### **Restriction of Hazardous Substances (RoHS)**

The products covered by this manual comply with European and International regulations on the Restriction of Hazardous Substances including EU directive 2011/65/EU and the Chinese Administrative Measures for Restriction of Hazardous Substances in Electrical and Electronic Products.

#### **Disposal and Recycling (WEEE)**

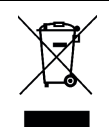

When electronic products reach the end of their useful life, they must not be disposed of along with domestic waste but should be recycled by a specialist recycler of electronic equipment. Control Techniques products are designed to be easily dismantled into their major component parts for efficient recycling. The majority of materials used in the product are suitable for recycling.

Product packaging is of good quality and can be re-used. Large products are packed in wooden crates. Smaller products are packaged in strong cardboard cartons which have a high recycled fibre content. Cartons can be re-used and recycled. Polythene, used in protective film and bags for wrapping the product, can be recycled. When preparing to recycle or dispose of any product or packaging, please observe local legislation and best practice.

#### **REACH legislation**

EC Regulation 1907/2006 on the Registration, Evaluation, Authorisation and restriction of Chemicals (REACH) requires the supplier of an article to inform the recipient if it contains more than a specified proportion of any substance which is considered by the European Chemicals Agency (ECHA) to be a Substance of Very High Concern (SVHC) and is therefore listed by them as a candidate for compulsory authorisation.

Further information on our compliance with REACH can be found at: **http://www.drive-setup.com/reach**

#### **Registered Office**

**Nidec Control Techniques Ltd The Gro Newtown Powys SY16 3BE UK** Registered in England and Wales. Company Reg. No. 01236886.

#### **Copyright**

The contents of this publication are believed to be correct at the time of printing. In the interests of a commitment to a policy of continuous development and improvement, the manufacturer reserves the right to change the specification of the product or its performance, or the contents of the guide, without notice.

All rights reserved. No parts of this guide may be reproduced or transmitted in any form or by any means, electrical or mechanical including photocopying, recording or by an information storage or retrieval system, without permission in writing from the publisher.

Copyright © 14 May 2018 Nidec Control Techniques Ltd

## **Contents**

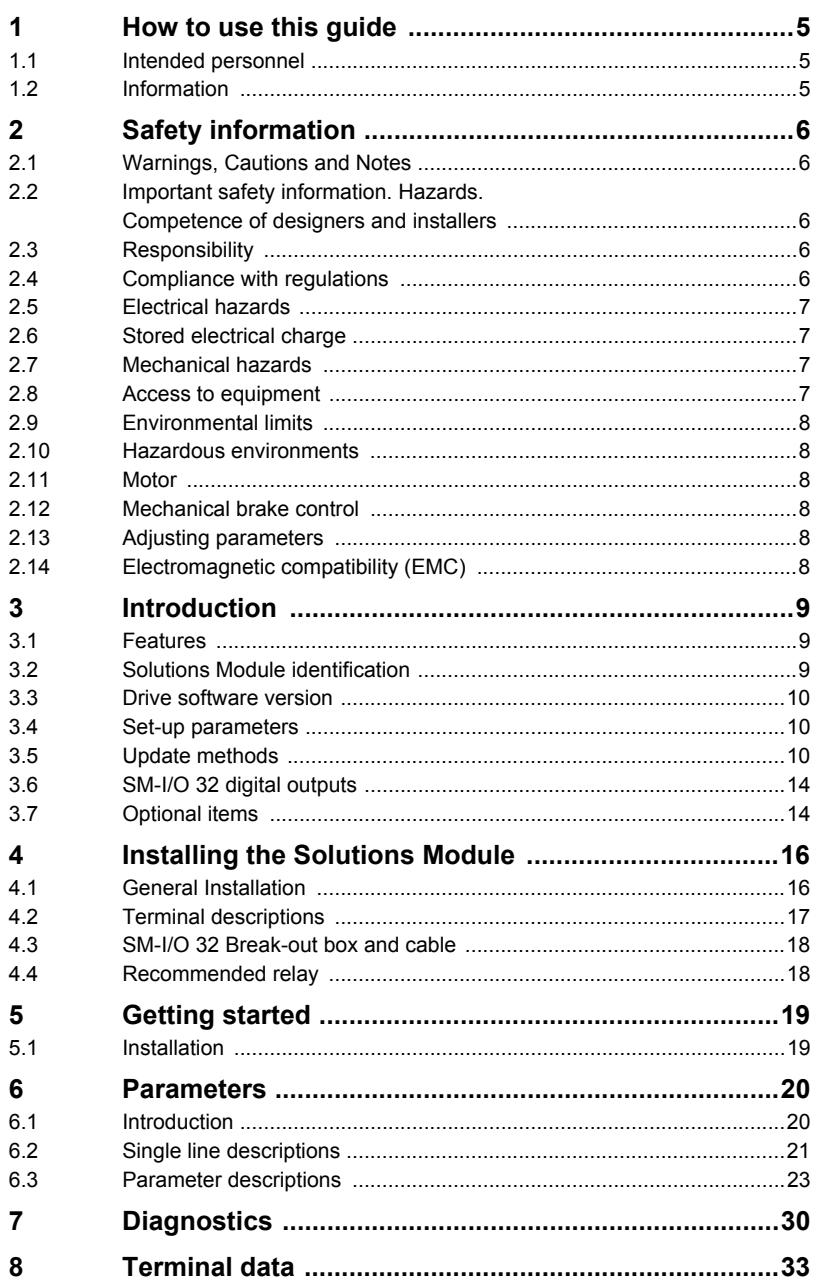

## <span id="page-4-3"></span><span id="page-4-0"></span>**1 How to use this guide**

## <span id="page-4-1"></span>**1.1 Intended personnel**

This guide is intended for personnel who have the necessary training and experience in system design, installation, commissioning and maintenance.

## <span id="page-4-2"></span>**1.2 Information**

This guide contains information covering the identification of the Solutions Module, terminal layout for installation, fitting of the Solutions Module to the drive, parameter details, diagnosis information and specifications of the Solutions Module.

**[How to use this](#page-4-0)** 

**How to use this** Safety information|<br>[guide](#page-4-0)

[Safety information](#page-5-5)

## <span id="page-5-5"></span><span id="page-5-0"></span>**2 Safety information**

## <span id="page-5-9"></span><span id="page-5-1"></span>**2.1 Warnings, Cautions and Notes**

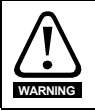

<span id="page-5-8"></span><span id="page-5-6"></span>A **Warning** contains information, which is essential for avoiding a safety hazard.

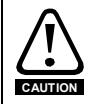

A **Caution** contains information, which is necessary for avoiding a risk of damage to the product or other equipment.

A **Note** contains information, which helps to ensure correct operation of the product. **NOTE**

## <span id="page-5-2"></span>**2.2 Important safety information. Hazards. Competence of designers and installers**

<span id="page-5-7"></span>This guide applies to products which control electric motors either directly (drives) or indirectly (controllers, option modules and other auxiliary equipment and accessories). In all cases the hazards associated with powerful electrical drives are present, and all safety information relating to drives and associated equipment must be observed.

Specific warnings are given at the relevant places in this guide.

Drives and controllers are intended as components for professional incorporation into complete systems. If installed incorrectly they may present a safety hazard. The drive uses high voltages and currents, carries a high level of stored electrical energy, and is used to control equipment which can cause injury. Close attention is required to the electrical installation and the system design to avoid hazards either in normal operation or in the event of equipment malfunction. System design, installation, commissioning/ start-up and maintenance must be carried out by personnel who have the necessary training and competence. They must read this safety information and this guide carefully.

### <span id="page-5-3"></span>**2.3 Responsibility**

It is the responsibility of the installer to ensure that the equipment is installed correctly with regard to all instructions given in this guide. They must give due consideration to the safety of the complete system, so as to avoid the risk of injury both in normal operation and in the event of a fault or of reasonably foreseeable misuse.

The manufacturer accepts no liability for any consequences resulting from inappropriate, negligent or incorrect installation of the equipment.

## <span id="page-5-4"></span>**2.4 Compliance with regulations**

The installer is responsible for complying with all relevant regulations, such as national wiring regulations, accident prevention regulations and electromagnetic compatibility (EMC) regulations. Particular attention must be given to the cross-sectional areas of conductors, the selection of fuses or other protection, and protective ground (earth) connections.

This guide contains instructions for achieving compliance with specific EMC standards.

Diagnostics [Diagnostics](#page-29-1)

All machinery to be supplied within the European Union in which this product is used must comply with the following directives:

2006/42/EC Safety of machinery.

2014/30/EU: Electromagnetic Compatibility.

## <span id="page-6-0"></span>**2.5 Electrical hazards**

The voltages used in the drive can cause severe electrical shock and/or burns, and could be lethal. Extreme care is necessary at all times when working with or adjacent to the drive. Hazardous voltage may be present in any of the following locations:

- AC and DC supply cables and connections
- Output cables and connections
- Many internal parts of the drive, and external option units

Unless otherwise indicated, control terminals are single insulated and must not be touched.

The supply must be disconnected by an approved electrical isolation device before gaining access to the electrical connections.

The STOP and Safe Torque Off functions of the drive do not isolate dangerous voltages from the output of the drive or from any external option unit.

The drive must be installed in accordance with the instructions given in this guide. Failure to observe the instructions could result in a fire hazard.

## <span id="page-6-1"></span>**2.6 Stored electrical charge**

The drive contains capacitors that remain charged to a potentially lethal voltage after the AC supply has been disconnected. If the drive has been energized, the AC supply must be isolated at least ten minutes before work may continue.

## <span id="page-6-2"></span>**2.7 Mechanical hazards**

Careful consideration must be given to the functions of the drive or controller which might result in a hazard, either through their intended behaviour or through incorrect operation due to a fault. In any application where a malfunction of the drive or its control system could lead to or allow damage, loss or injury, a risk analysis must be carried out, and where necessary, further measures taken to reduce the risk - for example, an overspeed protection device in case of failure of the speed control, or a fail-safe mechanical brake in case of loss of motor braking.

**With the sole exception of the Safe Torque Off function, none of the drive functions must be used to ensure safety of personnel, i.e. they must not be used for safety-related functions.**

The Safe Torque Off function may be used in a safety-related application. The system designer is responsible for ensuring that the complete system is safe and designed correctly according to the relevant safety standards.

The design of safety-related control systems must only be done by personnel with the required training and experience. The Safe Torque Off function will only ensure the safety of a machine if it is correctly incorporated into a complete safety system. The system must be subject to a risk assessment to confirm that the residual risk of an unsafe event is at an acceptable level for the application.

## <span id="page-6-3"></span>**2.8 Access to equipment**

Access must be restricted to authorized personnel only. Safety regulations which apply at the place of use must be complied with.

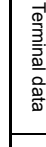

Index

[Introduction](#page-8-3)

Introduction

[How to use this](#page-4-3)  [guide](#page-4-3)

How to use this

**[Safety](#page-5-0)  [information](#page-5-0)**

informa

## <span id="page-7-0"></span>**2.9 Environmental limits**

Instructions in this guide regarding transport, storage, installation and use of the equipment must be complied with, including the specified environmental limits. This includes temperature, humidity, contamination, shock and vibration. Drives must not be subjected to excessive physical force.

### <span id="page-7-1"></span>**2.10 Hazardous environments**

The equipment must not be installed in a hazardous environment (i.e. a potentially explosive environment).

#### <span id="page-7-2"></span>**2.11 Motor**

The safety of the motor under variable speed conditions must be ensured.

To avoid the risk of physical injury, do not exceed the maximum specified speed of the motor.

Low speeds may cause the motor to overheat because the cooling fan becomes less effective, causing a fire hazard. The motor should be installed with a protection thermistor. If necessary, an electric forced vent fan should be used.

The values of the motor parameters set in the drive affect the protection of the motor. The default values in the drive must not be relied upon. It is essential that the correct value is entered in the Motor Rated Current parameter.

## <span id="page-7-3"></span>**2.12 Mechanical brake control**

Any brake control functions are provided to allow well co-ordinated operation of an external brake with the drive. While both hardware and software are designed to high standards of quality and robustness, they are not intended for use as safety functions, i.e. where a fault or failure would result in a risk of injury. In any application where the incorrect operation of the brake release mechanism could result in injury, independent protection devices of proven integrity must also be incorporated.

## <span id="page-7-4"></span>**2.13 Adjusting parameters**

Some parameters have a profound effect on the operation of the drive. They must not be altered without careful consideration of the impact on the controlled system. Measures must be taken to prevent unwanted changes due to error or tampering.

### <span id="page-7-5"></span>**2.14 Electromagnetic compatibility (EMC)**

Installation instructions for a range of EMC environments are provided in the relevant Power Installation Guide. If the installation is poorly designed or other equipment does not comply with suitable standards for EMC, the product might cause or suffer from disturbance due to electromagnetic interaction with other equipment. It is the responsibility of the installer to ensure that the equipment or system into which the product is incorporated complies with the relevant EMC legislation in the place of use.

## <span id="page-8-3"></span><span id="page-8-0"></span>**3 Introduction**

### <span id="page-8-1"></span>**3.1 Features**

<span id="page-8-5"></span>The SM-I/O 32 has thirty two digital I/O lines, any of which can be programmed as either an input or output, and a 24V power supply output (24Vout). If any I/O line that is programmed as an output or the 24V power supply is overloaded the outputs are turned off and the 24V power supply is disabled. The digital I/O lines on the SM-I/O 32 can be used in two ways depending on the update rate and the number of digital I/O lines required. See section 3.5 *[Update methods](#page-9-2)* on page 10 for more information.

## <span id="page-8-2"></span>**3.2 Solutions Module identification**

<span id="page-8-6"></span>**Figure 3-1 SM-I/O 32**

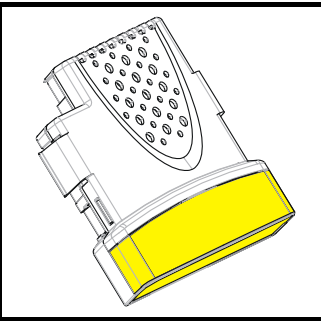

The SM-I/O 32 can be identified by:

- 1. The label located on the underside of the Solutions Module
- 2. The color coding across the front of the Solutions Module and the connector type SM-I/O 32: Yellow with a 37 way D-type connector

#### **Figure 3-2 Solutions Module rating label**

<span id="page-8-7"></span>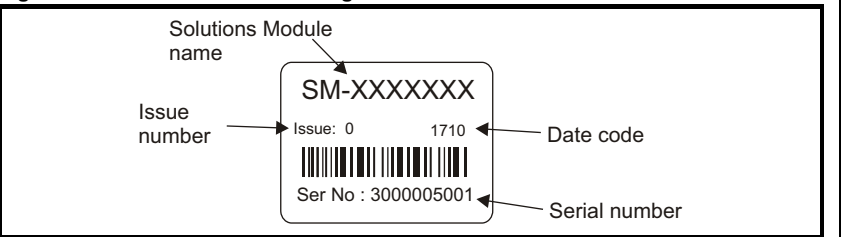

### **3.2.1 Date code format**

<span id="page-8-4"></span>The date code is four numbers. The first two numbers indicate the year and the remaining numbers indicate the week of the year in which the drive was built.

#### **Example:**

A date code of 1710 would correspond to week 10 of year 2017.

[How to use this](#page-4-3)  [guide](#page-4-3)

How to use this

[Safety information](#page-5-5)

Safety information

**[Introduction](#page-8-0)**

Introduction

Installing the<br>Solutions Module

[Getting started](#page-18-2)

Getting startec

Parameters [Parameters](#page-19-2)

[Diagnostics](#page-29-1)

Diagnostics

[Terminal data](#page-32-1)

Terminal data

## <span id="page-9-0"></span>**3.3 Drive software version**

<span id="page-9-4"></span>The SM-I/O 32 can only be used with the following drive software versions or later:

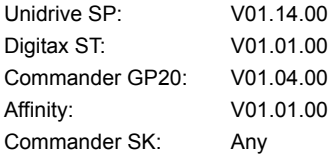

If the SM-I/O 32 module is fitted to a drive with a software version earlier than stated above, it will show all the parameters in the Solutions Module menu including the unused ones. The unused parameters are masked in the software versions listed above and higher. On any version of Commander SK, the unused parameters are not masked.

## <span id="page-9-1"></span>**3.4 Set-up parameters**

All parameters associated to the SM-I/O 32 can be found in either menu 15, 16, or 17. Each of menus 15, 16, and 17 refer to one of the available slots into which the Solutions Module can be fitted. Slot  $1 =$  Menu 15, Slot  $2 =$  Menu 16, Slot  $3 =$  Menu 17.

There are only two available slots for Unidrive SP size 0, Affinity, Commander GP20 and Digitax ST; and only one slot available for Commander SK (except size A which does not have any). **NOTE**

## <span id="page-9-6"></span><span id="page-9-2"></span>**3.5 Update methods**

All 32 digital I/O are configured as positive logic only. **NOTE**

#### **3.5.1 Fast update method**

<span id="page-9-5"></span>The fast update method allows all 32 I/O lines (DIO1 to DIO32) to be accessed with an update rate of 500µs on all drives except Commander SK which is 30ms. Three drive parameters are used as registers for the interface; a read register to obtain the state of inputs, a write register to control the state of outputs and a direction register to set up the direction of each I/O line. The drive parameters used for these registers are defined by three Solutions Module parameters:

Pr **x.43** defines the direction register parameter

Pr **x.47** defines the read register parameter

Pr **x.48** defines the write register parameter

Individual bits within the registers map to I/O lines as given in [Table 3-1](#page-9-3).

<span id="page-9-3"></span>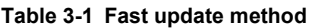

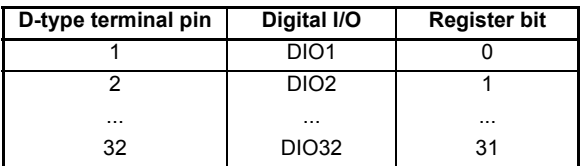

#### **Worked Example:**

By storing 20.21 in Pr **x.43**, Pr **20.21** will become the direction register for the digital I/O lines on the SM-IO 32 module. Storing 20.22 in Pr **x.47** will make Pr **20.22** the read register. Storing 20.23 in Pr **x.48** will make Pr **20.23** the write register.

Storing a value of 29 (11101 in binary) in Pr **20.21** will make digital I/O lines 1, 3, 4 and 5 (which correspond to bit 0, 2, 3 and 4) as digital outputs and the remaining I/O lines will remain as digital input. Now these digital outputs can be written to using the write

[How to use this](#page-4-3)  How to use this<br>[guide](#page-4-3)

Parameters [Parameters](#page-19-2)

Index

register Pr **20.23**. Storing a value of 23 (10111 in binary) in Pr **20.23** will set digital I/O 1, 3 and 5 high (ON) and digital I/O 4 low (OFF). The write register will have no effect on digital I/O 2 when it tries to set it high (ON) because this digital I/O line has not been set as a digital output line by direction register. The read register Pr **20.23** will show a value of 21 (binary 10101). Figure 3-3 *[Worked example](#page-11-0)* on page 12 shows a block diagram of above example.

The control of the 32 digital I/O is limited by the range of the controlling parameter. Control of all the 32 digital I/O lines can only be achieved using software like SyPTLite and SyPTPro. For example, with Pr **18.13** as the write register, 16 digital outputs can be written and with Pr **20.23** as the write register, all the 32 digital outputs can be written. **NOTE**

<span id="page-11-1"></span><span id="page-11-0"></span>**Figure 3-3 Worked example**

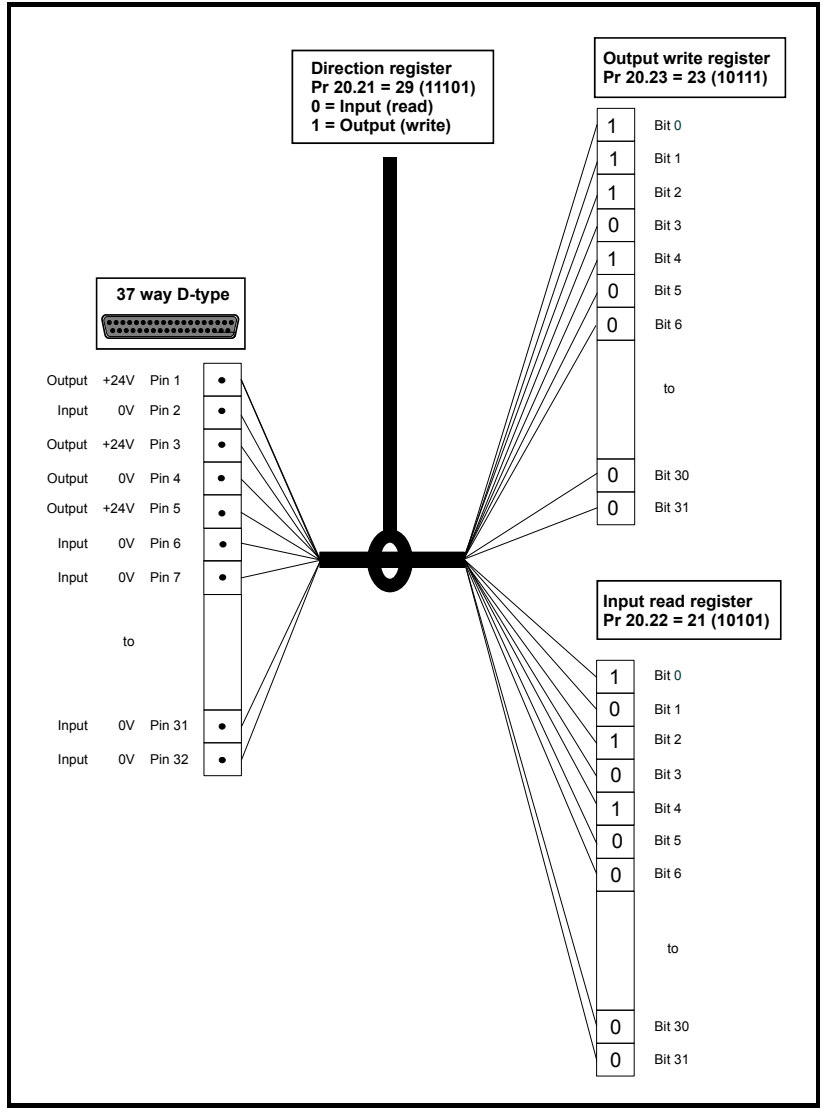

#### **3.5.2 Standard update method**

<span id="page-12-0"></span>Standard update allows I/O lines DIO1 to DIO8 to be used in the same way as with other I/O Solutions Modules. DIO1 to DIO4 can be used as inputs or outputs with this method and DIO5 to DIO8 can be used as inputs only with this method. As with other I/O Solutions Modules, destination/source parameters are used to define the drive parameter that is controlled by or controls the input/output. The update rate for this method is 4ms except for Commander SK which is 750ms.

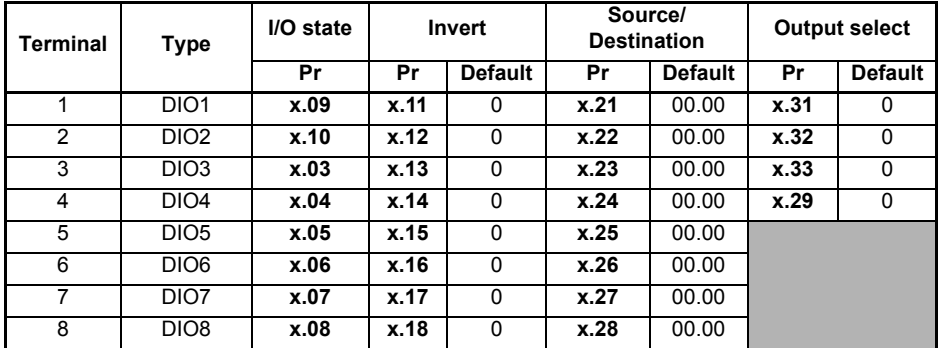

#### **Table 3-2 Standard update method**

#### **3.5.3 Fast and standard update methods**

<span id="page-12-1"></span>Both methods can be active at the same time for an I/O line set-up as an input, so that the state of the input is shown in the read register (fast update) and the state of the input is passed to the destination parameter (standard update). If an I/O line is used on an input or output using the standard update method, the data from the write register (fast update) has no effect. It should be noted that the invert parameters associated with the standard update method have no effect on the data transfer to the read register or from the write register associated with the fast update method.

All I/O lines use positive logic.

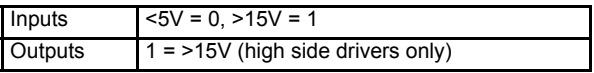

[How to use this](#page-4-3)  How to use this<br>[guide](#page-4-3)

Index

SM-I/O 32 User Guide **13** Issue: 2

## <span id="page-13-0"></span>**3.6 SM-I/O 32 digital outputs**

The digital outputs on the SM-I/O 32 are arranged in eight groups. Each group has a total of four digital outputs.

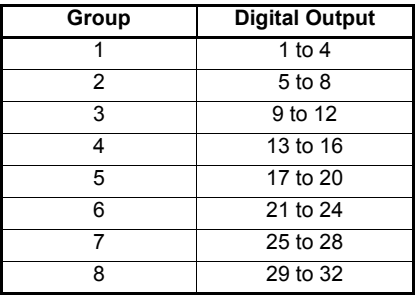

#### **Table 3-3 SM-I/O 32 Digital Outputs**

Each group of 4 outputs can supply a total of 16mA, so each output is able to supply at least 4mA. A digital output can supply up to a maximum of 16mA as long as the total output current for the group does not exceed 16mA, (for example, one digital I/O set as an output and the other three digital I/O in the group set to inputs).

The total output current that can be drawn from the digital outputs on the SM-I/O 32 module (excluding the 24V user output) is 128mA. The maximum output current that can be drawn from the 24V user output is 100mA. The total output current that can be drawn from the SM-I/O 32 is 228mA (128mA from the digital outputs and 100mA from the 24V user output).

## <span id="page-13-1"></span>**3.7 Optional items**

The following optional items are available for the SM-I/O 32 module. The optional items can be ordered separately or with the module. The part numbers for these are:

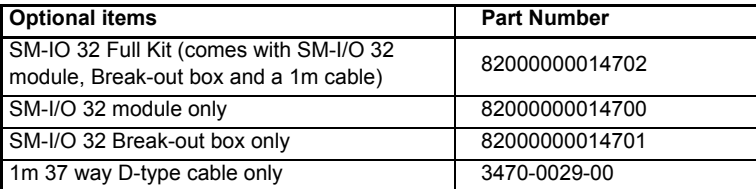

#### **Table 3-4 Optional items**

**3.7.1 SM-I/O 32 Break-out box Figure 3-4 SM-I/O 32 Break-out box**

<span id="page-14-0"></span>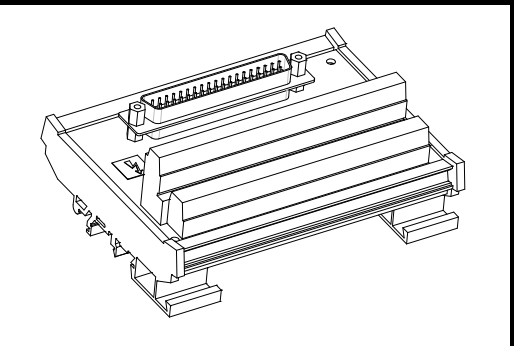

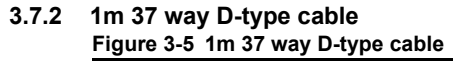

<span id="page-14-1"></span>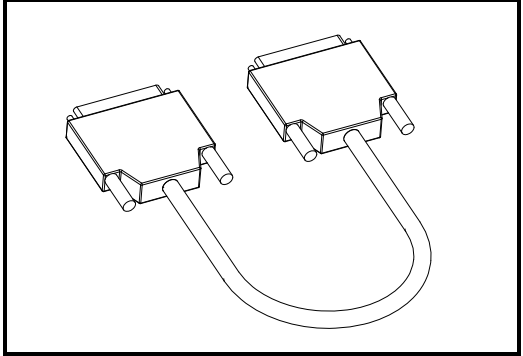

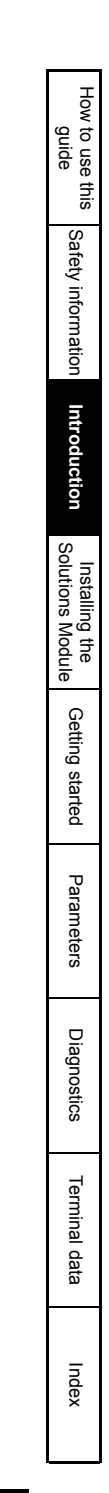

## <span id="page-15-0"></span>**4 Installing the Solutions Module**

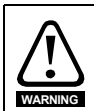

<span id="page-15-2"></span>Before installing or removing a Solutions Module in any drive, ensure the AC supply has been disconnected for at least 10 minutes and refer to Chapter 2 *[Safety information](#page-5-5)* on [page 6](#page-5-5). If using a DC bus supply ensure this is fully discharged before working on any drive or Solutions Module.

### <span id="page-15-1"></span>**4.1 General Installation**

<span id="page-15-3"></span>The installation of a Solutions Module is illustrated in Figure 4-1.

#### **Figure 4-1 Fitting a Solutions Module**

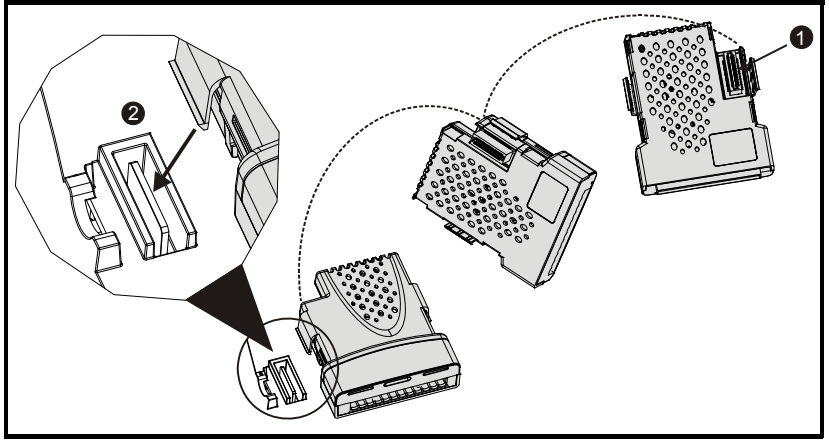

The Solutions Module connector is located on the underside of the module (1). Push this into the Solutions Module slot located on the drive until it clicks into place (2). Note that some drives require a protective tab to be removed from the Solutions Module slot. For further information, refer to the appropriate drive manual.

## <span id="page-16-0"></span>**4.2 Terminal descriptions**

<span id="page-16-1"></span>**Figure 4-2 SM-I/O 32 D-type connector**

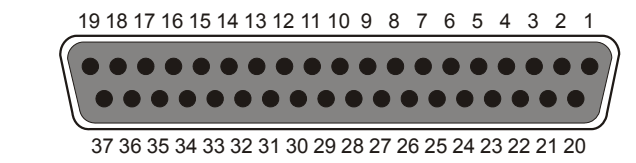

#### **Table 4-1 SM-I/O 32 terminal descriptions**

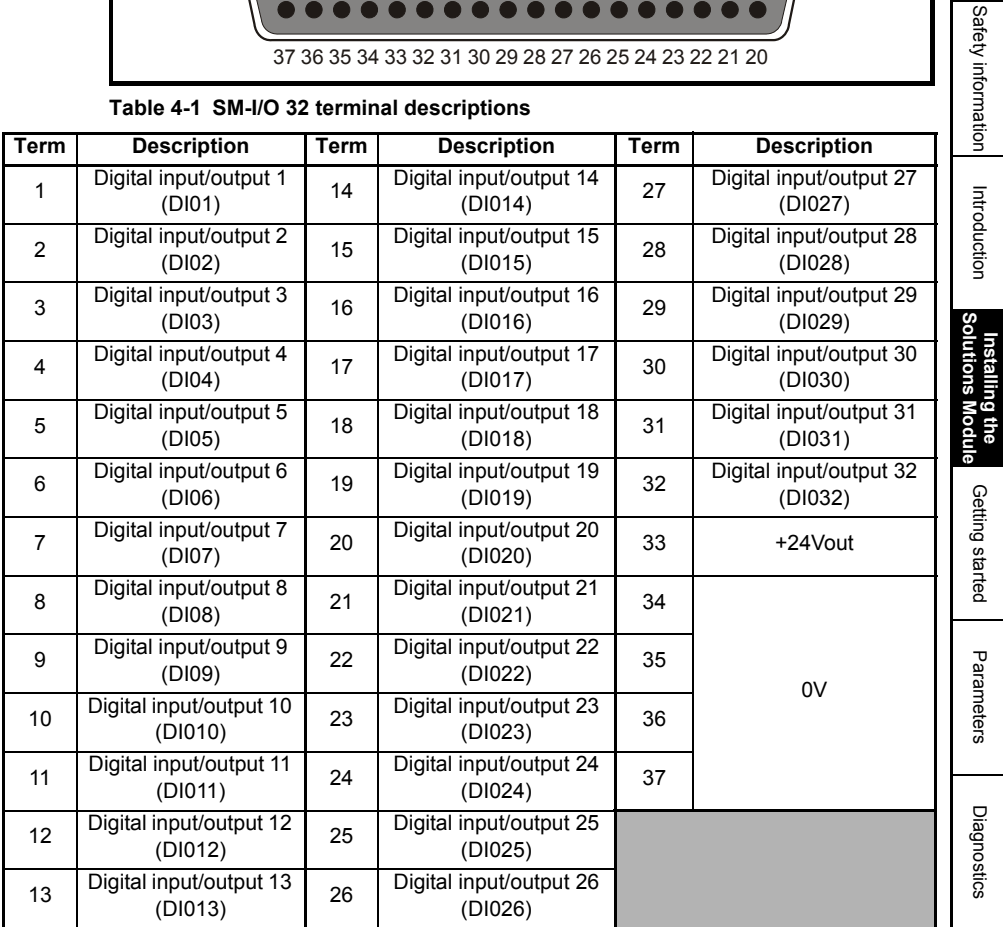

Index

[Parameters](#page-19-2)

[How to use this](#page-4-3)  How to use this<br>[guide](#page-4-3)

[Introduction](#page-8-3)

## <span id="page-17-0"></span>**4.3 SM-I/O 32 Break-out box and cable**

<span id="page-17-2"></span>The SM-I/O 32 provides a load of approximately 0.5mA per input. However, with the Break-out box fitted, this is increased to approximately 2.2mA. IEC 61131-2 requires a minimum of 2mA @ 15V input, and so the Break-out box should be used for this standard to be met. The SM-I/O 32 Break-out box can be bought separately from the supplier of the module.

<span id="page-17-4"></span>The Break-out box must be connected to the SM-I/O 32 module by a shielded cable.

The shield connections should be terminated at the drive using the grounding bracket. The termination of the shield should be kept as short as possible to prevent any noise being induced at this point.

The cable supplied by the supplier of the module is a 1m, round shielded cable set with 37-way, D-type male and female connectors. If a cable with a different length is required it can be ordered from Phoenix Contact with the order number as given below.

| Order number | Cable length (m) |
|--------------|------------------|
| 2302214      | 1.5              |
| 2302227      | 2                |
| 2302230      | 3                |
| 2302243      |                  |
| 2302256      | ี่ค              |
| 2302240      | Variable         |

**Table 4-2 Phoenix Contact part numbers**

<span id="page-17-3"></span>[For more information on above cables visit](http://www.phoenixcontact.com) [http://www.phoenixcontact.com.](url_name)

### <span id="page-17-1"></span>**4.4 Recommended relay**

Should a digital output be required to drive a relay, then a suitable relay is a Tyco Electronics/Schrack; manufacturer's part number ST3P2LC4.

## <span id="page-18-2"></span><span id="page-18-0"></span>**5 Getting started**

## <span id="page-18-1"></span>**5.1 Installation**

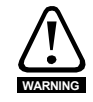

<span id="page-18-3"></span>The control circuits are isolated from the power circuits in the drive by basic insulation only, as specified in IEC60664-1. The installer must ensure that the external control circuits are isolated from human contact by at least one layer of insulation rated for use at the AC supply voltage.

If the control circuits are to be connected to other circuits classified as Safety Extra Low Voltage (SELV) (e.g. a personal computer) an additional isolating barrier must be included in order to maintain the SELV classification.

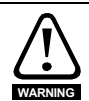

The above warning also applies to the PCB edge connector for the optional Solutions Modules. To allow a Solutions Module to be fitted to Digitax ST, Unidrive SP size 0 or Commander SK, a protective cover must be removed to allow access to the PCB edge connector. This protective cover provides protection from direct contact of the PCB edge connector by the user. When this cover is removed and a Solutions Module fitted, the Solutions Module provides the protection from direct contact by the user. If the Solutions Module is then removed, this PCB edge connector becomes exposed. The user is required to provide protection in this case, to protect against direct contact of this PCB edge connector.

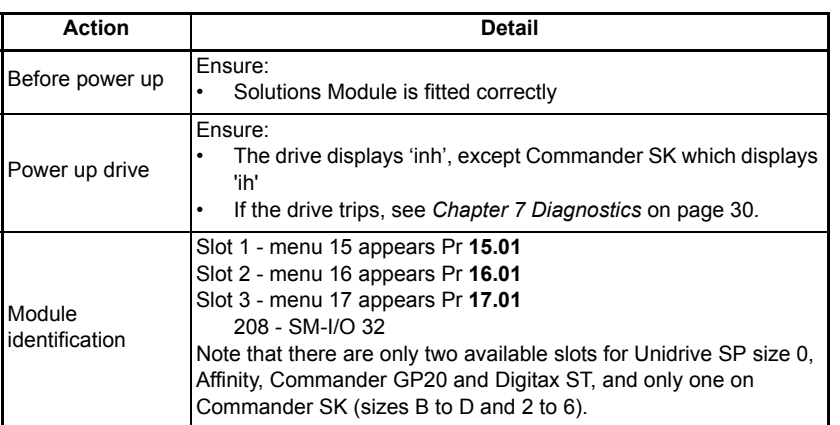

#### <span id="page-18-4"></span>**Table 5-1 SM-I/O 32 set-up**

[How to use this](#page-4-3)  [guide](#page-4-3)

How to use this

[Safety information](#page-5-5)

Safety information

Introduction [Introduction](#page-8-3)

Installing the<br>Solutions Module

**[Getting started](#page-18-0)**

Getting started

[Parameters](#page-19-2)

Parameters

## <span id="page-19-2"></span><span id="page-19-0"></span>**6 Parameters**

## <span id="page-19-1"></span>**6.1 Introduction**

The parameters listed in this chapter are used for programming and monitoring the SM-I/O 32.

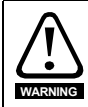

Before attempting to adjust any parameters, refer to Chapter 2 *[Safety information](#page-5-5)* on [page 6](#page-5-5).

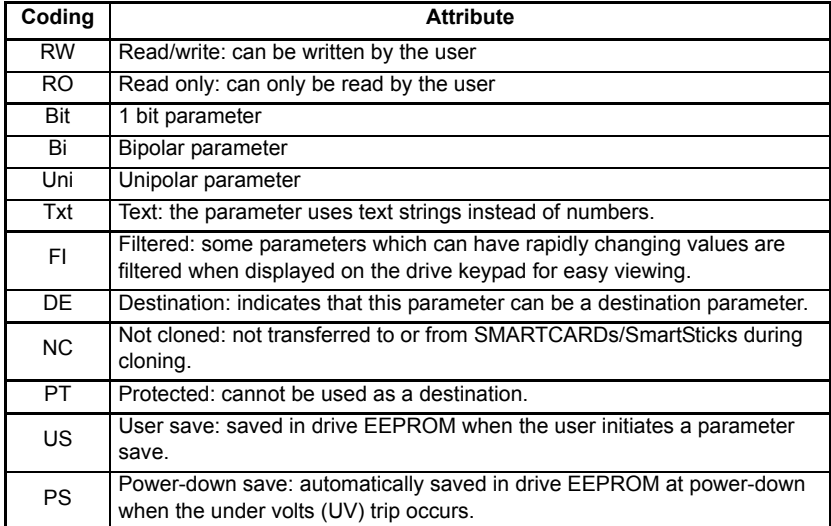

#### <span id="page-19-3"></span>**Table 6-1 Key to parameter coding**

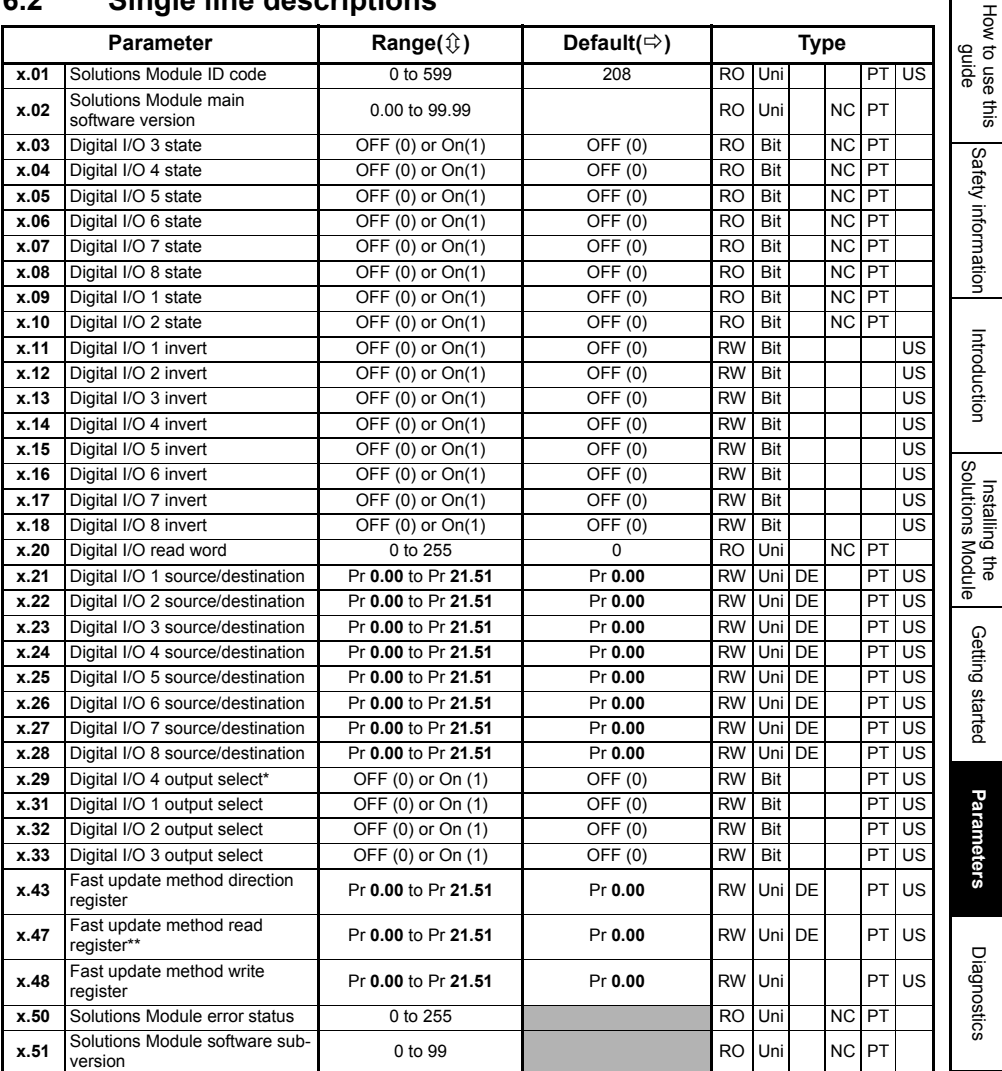

## <span id="page-20-1"></span><span id="page-20-0"></span>**6.2 Single line descriptions**

\*For Commander SK only, this parameter does not exist and the value is fixed at 0.

\*\*For Commander SK only, this parameter does not exist and the value is fixed at 20.21.

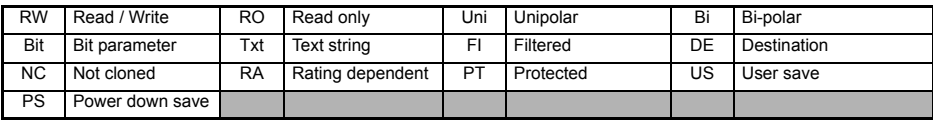

Terminal data [Terminal data](#page-32-1)

#### <span id="page-21-0"></span>**Figure 6-1 SM-I/O 32 logic diagram**

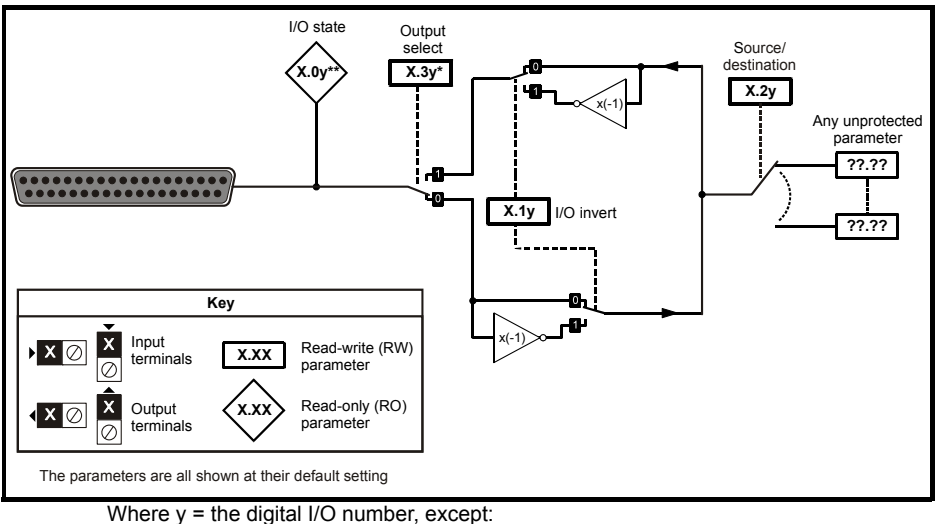

\*Digital I/O 4 which is Pr **x.29**

\*\*Digital I/O 1 which is Pr **x.09** and digital I/O 2 which is Pr **x.10**

## <span id="page-22-0"></span>**6.3 Parameter descriptions**

<span id="page-22-2"></span><span id="page-22-1"></span>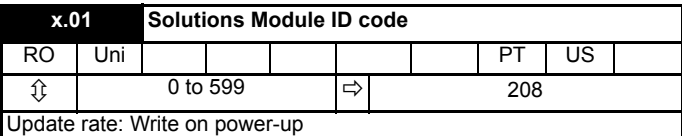

The menu for the relevant slot appears for the new Solutions Module category with the default parameter values for the new category, except for Commander SK which will always be menu 15.

When no Solutions Module is fitted in the relevant slot this parameter is zero. When a Solutions Module is fitted this parameter displays the identification code as shown below.

<span id="page-22-3"></span>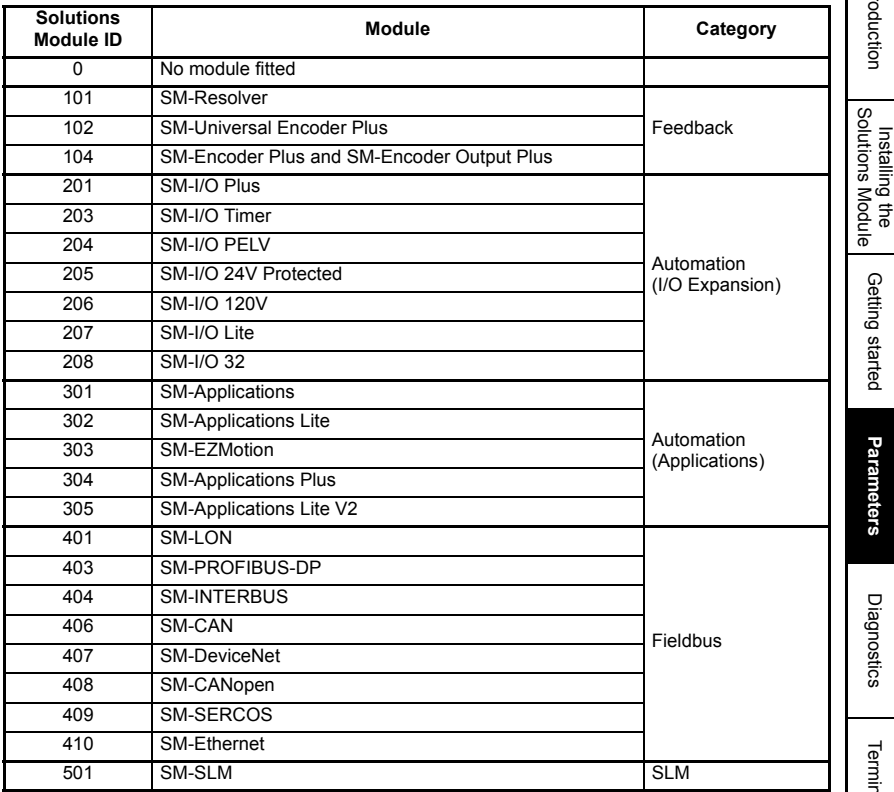

#### **Unidrive SP, Digitax ST, Affinity, Commander GP20**

The new parameter values are not stored in the drive EEPROM until the user performs a parameter save by setting Pr **xx.00** to 1000 and pressing the stop/reset button. When parameters are saved by the user in the drive EEPROM, the option code of the currently fitted Solutions Module is saved in the drive EEPROM. If the drive is subsequently powered-up with a different Solutions Module fitted, or no Solutions Module is fitted when one was previously fitted, the drive will trip on SLx.dF or SLx.nF.

[How to use this](#page-4-3)  How to use this

[Safety information](#page-5-5)

Safety information

Introduction [Introduction](#page-8-3)

[Getting started](#page-18-2)

Getting started

**[Parameters](#page-19-0)**

[Diagnostics](#page-29-1)

Diagnostics

[Terminal data](#page-32-1)

Terminal data

#### **Commander SK**

The new parameter values are stored automatically by the drive. If the drive is subsequently powered up with a different Solutions Module fitted, or no Solutions Module is fitted when one was previously fitted, the drive will trip on SL.dF or SL.nF.

<span id="page-23-8"></span>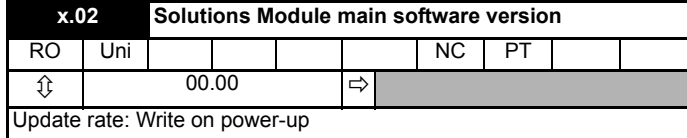

This parameter shows the version of software programmed into the Solutions Module. The software sub version is displayed in Pr **x.51**.

These two parameters display the software version in the form of:

<span id="page-23-0"></span>Pr **x.02** = xx.yy Pr **x.51** = zz

<span id="page-23-5"></span><span id="page-23-4"></span><span id="page-23-3"></span><span id="page-23-2"></span><span id="page-23-1"></span>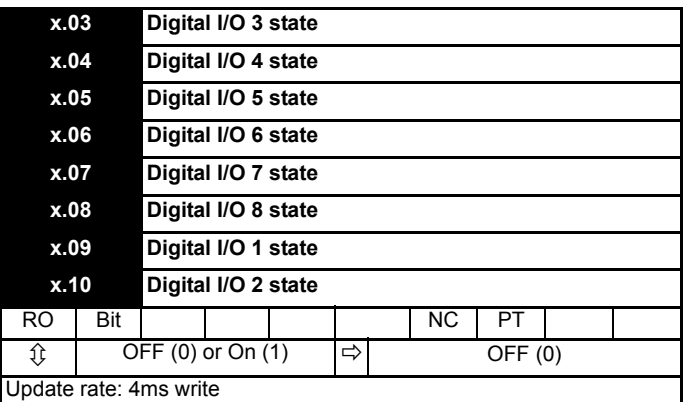

<span id="page-23-7"></span><span id="page-23-6"></span>Pr **x.03** to Pr **x.10** show the state of I/O lines DIO1 to DIO8. These bits reflect the I/O state even if fast update mode is being used.

<span id="page-24-5"></span><span id="page-24-4"></span><span id="page-24-3"></span><span id="page-24-2"></span><span id="page-24-1"></span><span id="page-24-0"></span>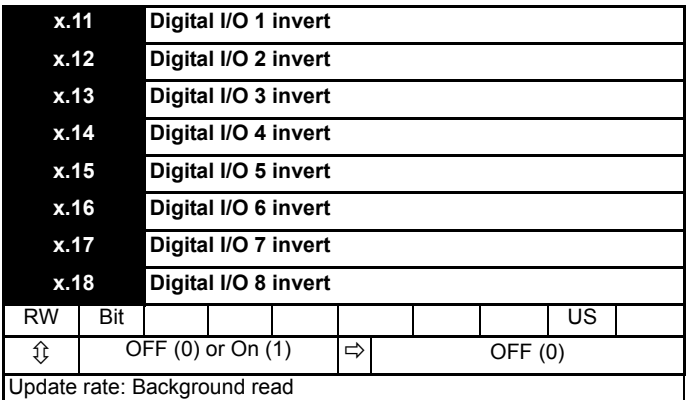

<span id="page-24-7"></span><span id="page-24-6"></span>Pr **x.11** to Pr **x.18** inverts DIO1 to DIO8 respectively for the standard update method. Each bit (DIO1 to DIO8) can be inverted individually.

<span id="page-24-8"></span>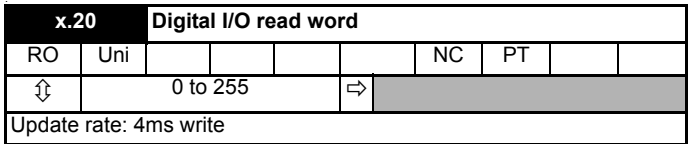

This parameter allows the state of DIO1 to DIO8 to be monitored by reading one parameter. It is a read only parameter which shows value of bits 0 to 7 (or DIO1 to DIO8) in decimal from 0 to 255. DIO9 to DIO32 have no affect on this parameter. The bits in this parameter reflect the state of Pr **x.03** to Pr **x.10** as follows:

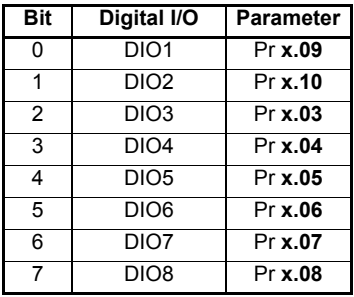

[How to use this](#page-4-3)  How to use this<br>[guide](#page-4-3)

[Safety information](#page-5-5)

Safety information

<span id="page-25-5"></span><span id="page-25-4"></span><span id="page-25-3"></span><span id="page-25-2"></span><span id="page-25-1"></span><span id="page-25-0"></span>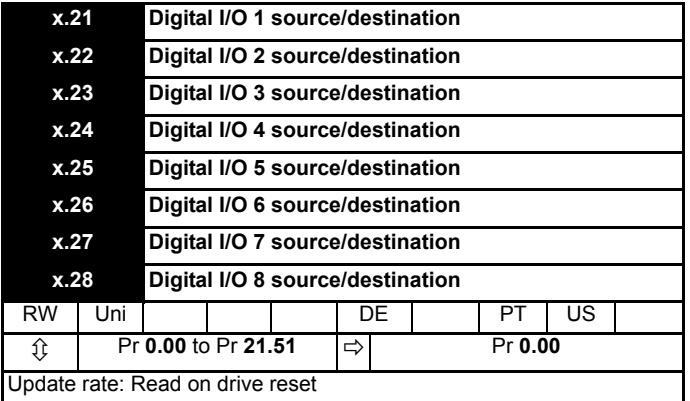

<span id="page-25-7"></span><span id="page-25-6"></span>The parameter specified in these parameters by the user is the source parameter when corresponding digital I/O line is set as an output or destination parameter when corresponding digital I/O line is set as an input. A total of 8 source or destination parameters can be defined. Pr **x.21** to Pr **x.28** corresponds to bits 0 to 7 (DIO1 to DIO8) respectively.

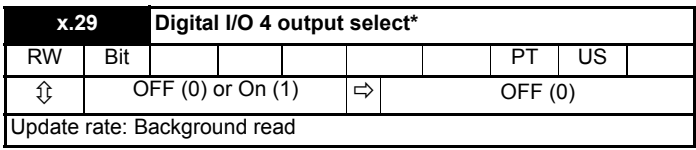

\*For Commander SK only, this parameter does not exist and the value is fixed at 0.

<span id="page-25-10"></span><span id="page-25-9"></span><span id="page-25-8"></span>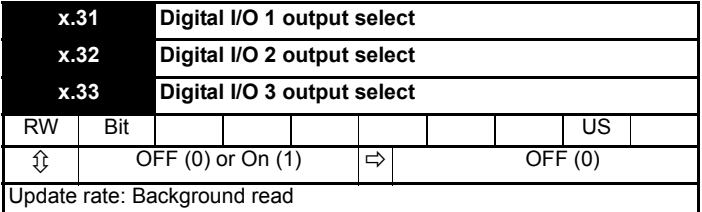

When the output select parameter for an I/O line is set to On, the I/O is set up as an output as follows:

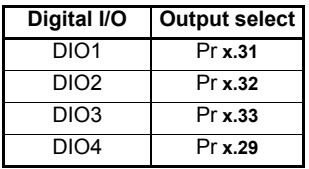

<span id="page-26-0"></span>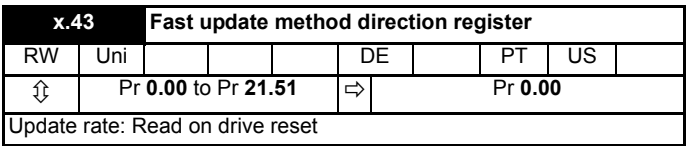

The drive parameter defined by this parameter is the direction register for the fast update method. Setting the relevant bit to 1 within the direction register parameter will select the corresponding I/O line to function as an output. If this parameter is set to **0.00** or a non existent parameter then all I/O lines are defined as inputs for the fast update method. The direction register parameter range may not be large enough to allow all I/O lines to be controlled. Any bits that cannot be controlled are assumed to be zero and the corresponding I/O lines are defined as inputs for the fast update method. See [section](#page-27-0)  *[Worked Example](#page-27-0)* on page 28.

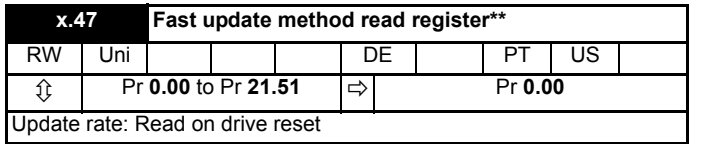

The drive parameter defined by this parameter is the read register for the fast update method. When an I/O line is set up as an input for the fast update method the corresponding bit in the read register shows the state of the input. Bits that correspond to I/O lines that are set as outputs in the direction register or in the direction registers for the standard update method show the state of the output I/O line. If this parameter is set to **0.00** or a non existent parameter then no read register is defined. The read register parameter range may not be large enough to allow the state of all I/O lines to be shown; in this case the value containing the I/O status for all 32 I/O lines will be limited to the read register parameter range before being written to the read register parameter. See section *[Worked Example](#page-27-0)* on page 28.

 \*\*For Commander SK only, this parameter does not exist and the value is fixed at 20.21.

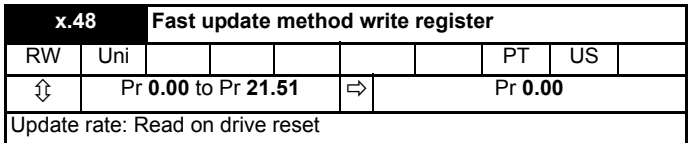

The drive parameter defined by this parameter is the write register for the fast update method. Each bit in the write register will control the corresponding I/O line provided it has been set up as an output in the direction register parameter. If this parameter is set to **0.00** or a non existent parameter then all I/O lines set up as outputs are held in the non-active state. The write register parameter range may not be large enough to allow all I/O lines to be controlled. The value written to the write register is subject to the normal range limiting.

[How to use this](#page-4-3)  How to use this

[Safety information](#page-5-5)

Safety information

**Introduction** [Introduction](#page-8-3)

Installing the<br>Solutions Module

[Getting started](#page-18-2)

Getting started

**[Parameters](#page-19-0)**

**Parameters** 

[Diagnostics](#page-29-1)

**Diagnostics** 

[Terminal data](#page-32-1)

Terminal data

#### <span id="page-27-0"></span>**Worked Example**

By storing 20.21 in **Pr x.43**, Pr **20.21** will become the direction register for the digital I/O lines on the SM-IO 32 module. Storing 20.22 in Pr **x.47** will make Pr **20.22** the read register. Storing 20.23 in **Pr x.48** will make **Pr 20.23** the write register.

Storing a value of 29 (11101 in binary) in Pr **20.21** will make digital I/O lines 1, 3, 4 and 5 (which corresponds to bit 0, 2, 3 and 4) as digital output bits and the remaining I/O lines will remain as digital input. Now these digital outputs can be written to using the write register Pr **20.23**. Storing a value of 23 (10111 in binary) in Pr **20.23** will set digital I/O 1, 3 and 5 high (ON) and digital I/O 4 low (OFF). The write register will have no effect on digital I/O 2 when it tries to set it high (ON) because this digital I/O line has not been set as a digital output line by direction register. The read register, Pr **20.22** will show a value

of 21 (binary 10101). [Figure 3-3 on page 12](#page-11-1) shows a block diagram of this example.

The control of the 32 digital I/O is limited by the range of the controlling parameter. Control of all the 32 digital I/O lines can only be achieved using software like SyPTLite and SyPTPro. For example, with Pr **18.13** as the write register, 16 digital outputs can be written and with Pr **20.23** as the write register, all the 32 digital outputs can be written. **NOTE**

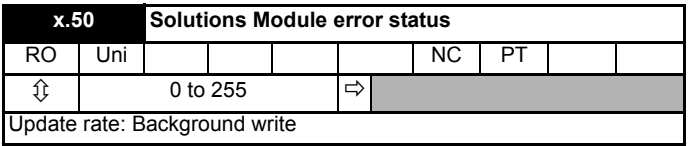

The error status is provided so that only one option error trip is required for each Solutions Module slot. If an error occurs, the reason for the error is written to this parameter and the drive may produce an 'SLX.Er' trip (where X is the slot number), or an 'SL.Er' trip on Commander SK. A value of zero indicates that the Solutions Module has not detected an error, a non-zero value indicates that an error has been detected. (See Chapter 7 *[Diagnostics](#page-29-1)* on page 30 for the meaning of the values in this parameter.) When the drive is reset, this parameter is cleared for the relevant Solutions Module.

<span id="page-27-1"></span>This Solutions Module includes a temperature monitoring circuit. If the PCB temperature exceeds  $85^{\circ}$ C (185 $^{\circ}$ F), the drive fan is forced to operate at full speed (for a minimum of 10s). If the temperature falls below  $75^{\circ}$ C (167 $^{\circ}$ F), the fan can operate normally again. If the PCB temperature exceeds 90 $\degree$ C (194 $\degree$ F), the drive will trip and the error status is set to 74.

**NOTE**

If the PCB temperature exceeds  $85^{\circ}$ C on the Commander SK, the fan will operate at full speed for a minimum of 20s.

<span id="page-28-0"></span>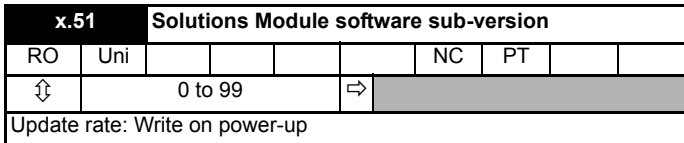

The Solutions Module includes a processor with software. The software version is displayed in Pr **x.02** and Pr **x.51** in the form Pr **x.02** = xx.yy and Pr **x.51** = zz, where:

xx specifies a change that affects hardware compatibility

yy specifies a change that affects product documentation

zz specifies a change that does not affect the product documentation.

[How to use this](#page-4-3)  How to use this<br>[guide](#page-4-3)

[Safety information](#page-5-5)

Safety information

Introduction [Introduction](#page-8-3)

## <span id="page-29-0"></span>**7 Diagnostics**

<span id="page-29-1"></span>If the drive trips, the output is disabled so that the drive stops controlling the motor.

Trips are listed in Table 7-1 *Trip codes (except Commander SK)* on page 31 and Table 7-2 *Commander SK trip codes* on page 32 based on the trip indication shown on the drive display.

The trip indication can be read in Pr **10.20** providing a trip number.

#### **Table 7-1 Trip codes (except Commander SK)**

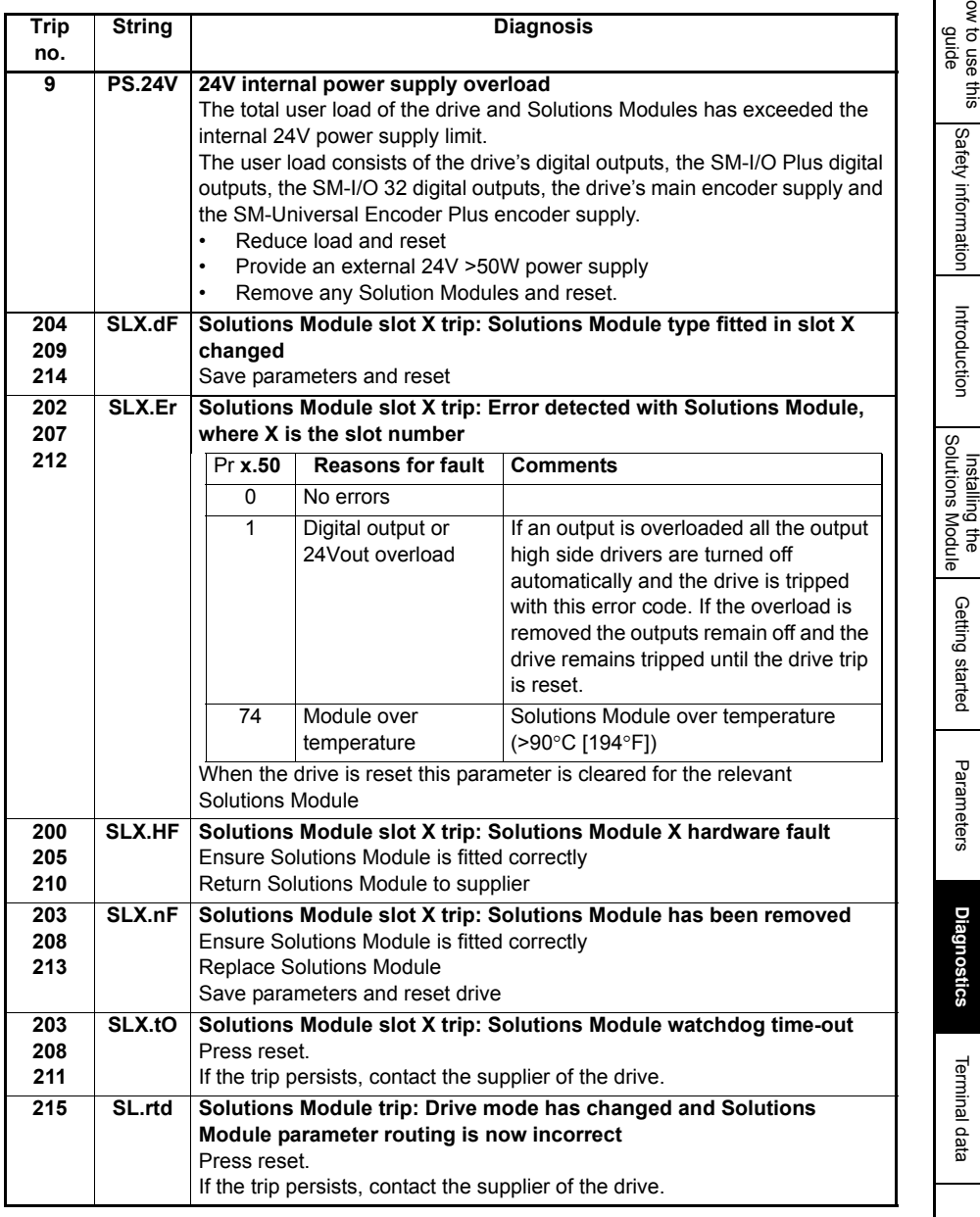

For further information on the above trips, see Menu 10 in the appropriate *Advanced User Guide*.

[How to use this](#page-4-3) 

[Safety information](#page-5-5)

[Introduction](#page-8-3)

[Getting started](#page-18-2)

[Parameters](#page-19-2)

**[Diagnostics](#page-29-0)**

[Terminal data](#page-32-1)

#### **Table 7-2 Commander SK trip codes**

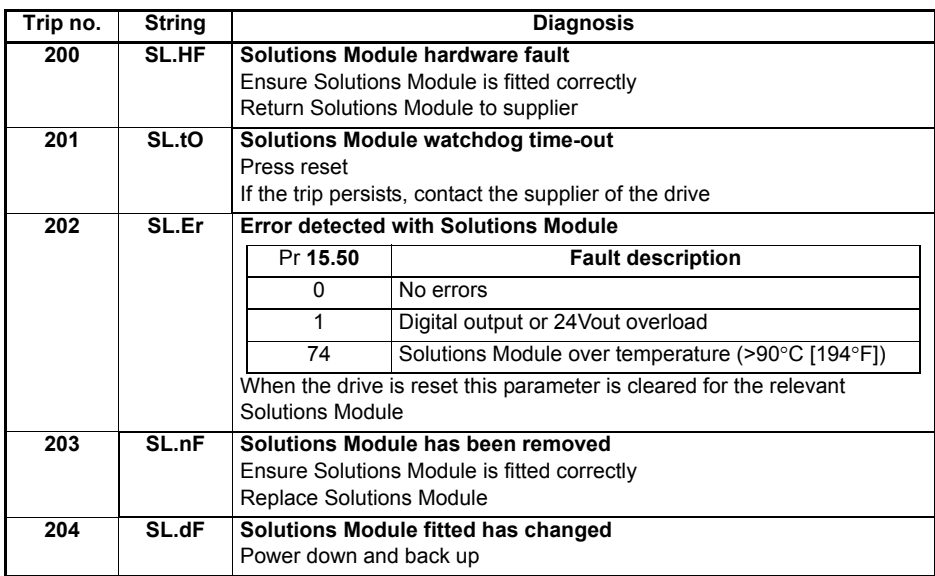

For further information on the above trips, see Menu 10 in the *Commander SK Advanced User Guide*.

## <span id="page-32-0"></span>**8 Terminal data**

<span id="page-32-1"></span>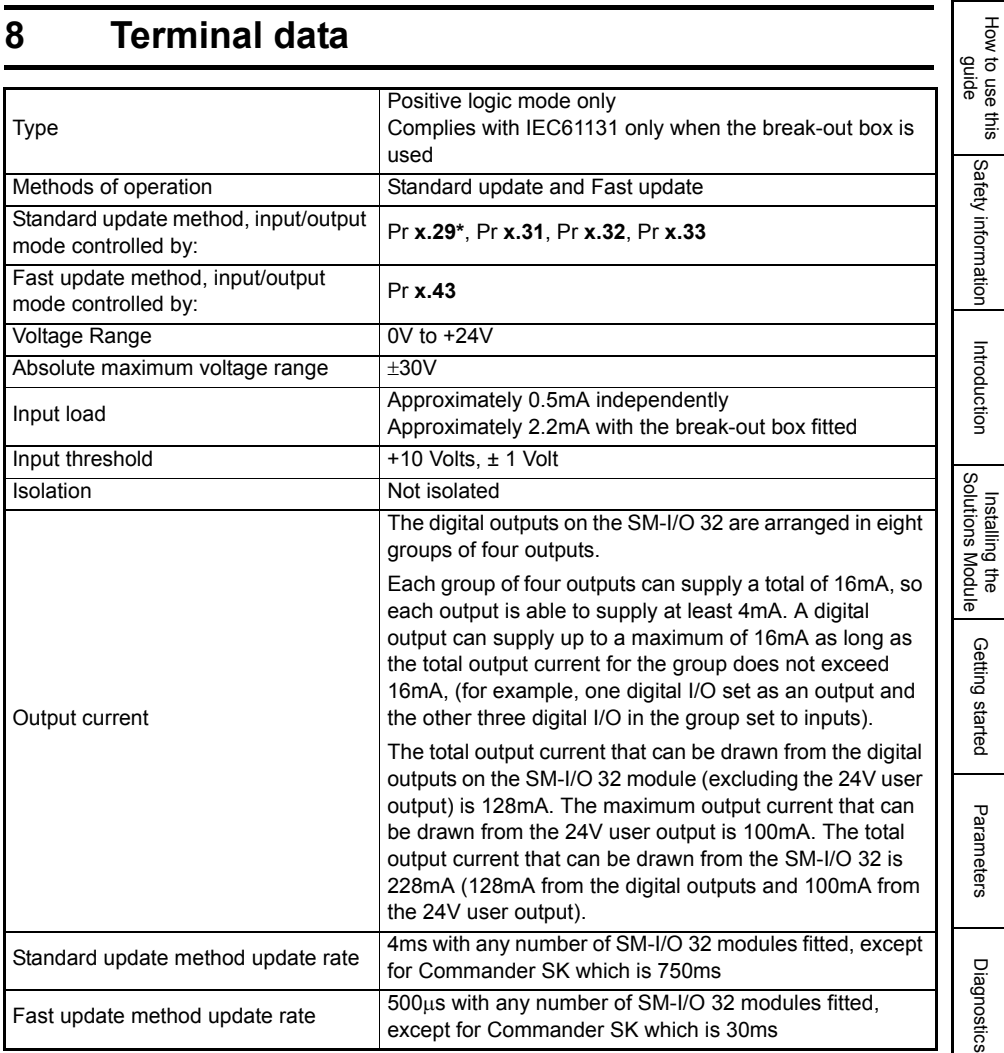

\*This parameter is not available for Commander SK.

<span id="page-33-0"></span>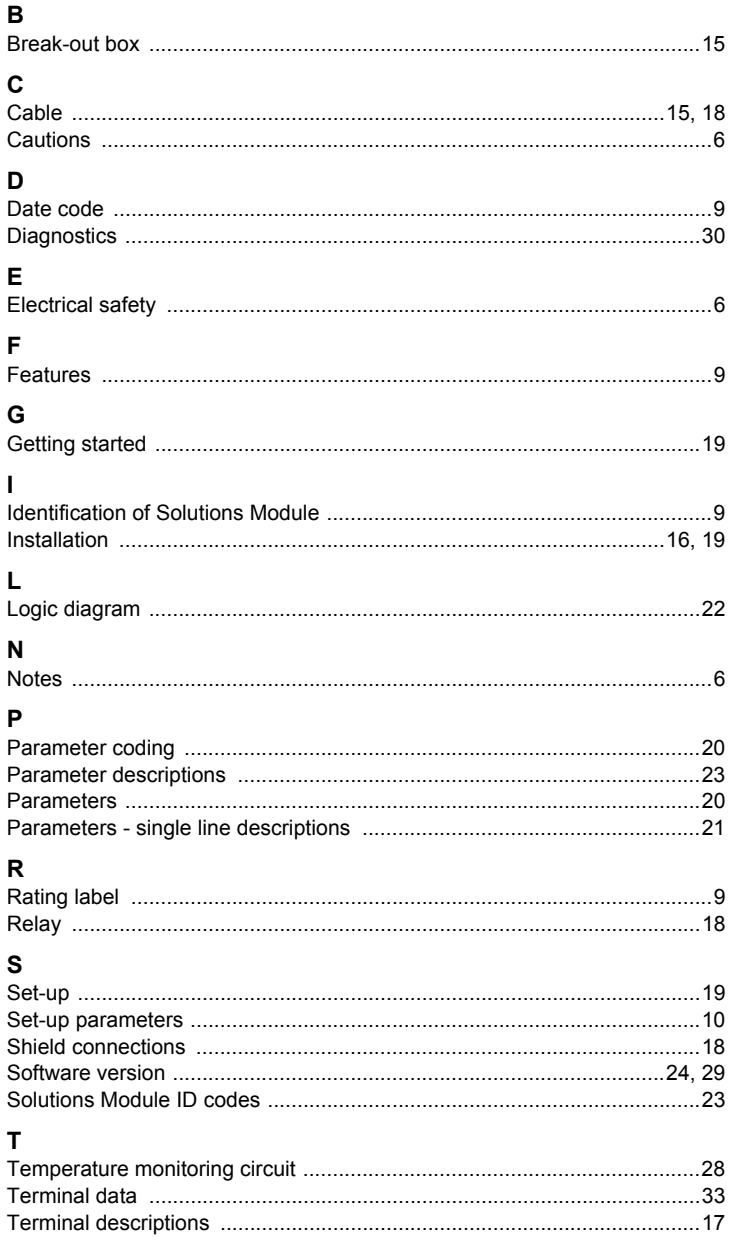

### **U**

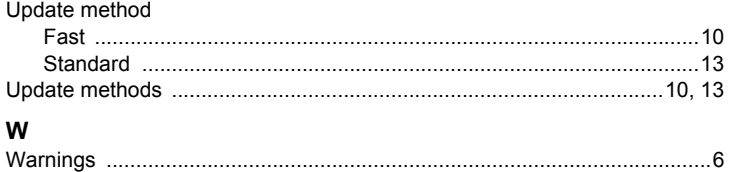

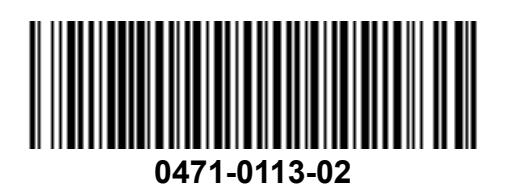